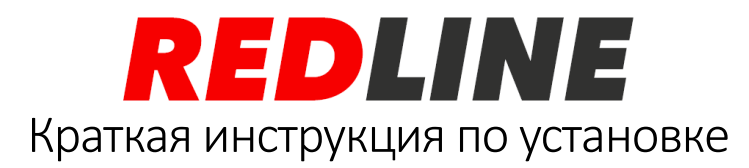

### видеорегистраторов

В данной краткой инструкции описаны первые и самые важные этапы подключения и настройки. Полная и самая свежая версия инструкции доступна на сайте <http://www.redline-cctv.ru/> в разделе оборудования для видеонаблюдения. Выберите необходимую модель регистратора в каталоге и перейдите во вкладку СКАЧАТЬ.

### Подключение

#### Установка жесткого диска

Для хранения видеозаписей используется жесткий диск с интерфейсом SATA, который необходимо установить внутрь регистратора. Для этого с помощью крестообразной отвертки вывинтите саморезы, фиксирующие верхнюю крышку. они расположены на задней и боковых сторонах регистратора. Потянув крышку назад, снимите ее.

Подключение диска производится с помощью двух кабелей:

- Кабель данных
- Кабель питания

Обратите внимание, что разъемы SATA не симметричны, соблюдайте правильное положение разъемов. Не прилагайте чрезмерных усилий при отсоединении. Некоторые SATA кабели могут иметь замок (металлическая пластина). Следует нажать на него и затем отсоединить.

Помимо подключения к SATA, жесткий диск также следует закрепить на нижней панели регистратора с помощью винтов.

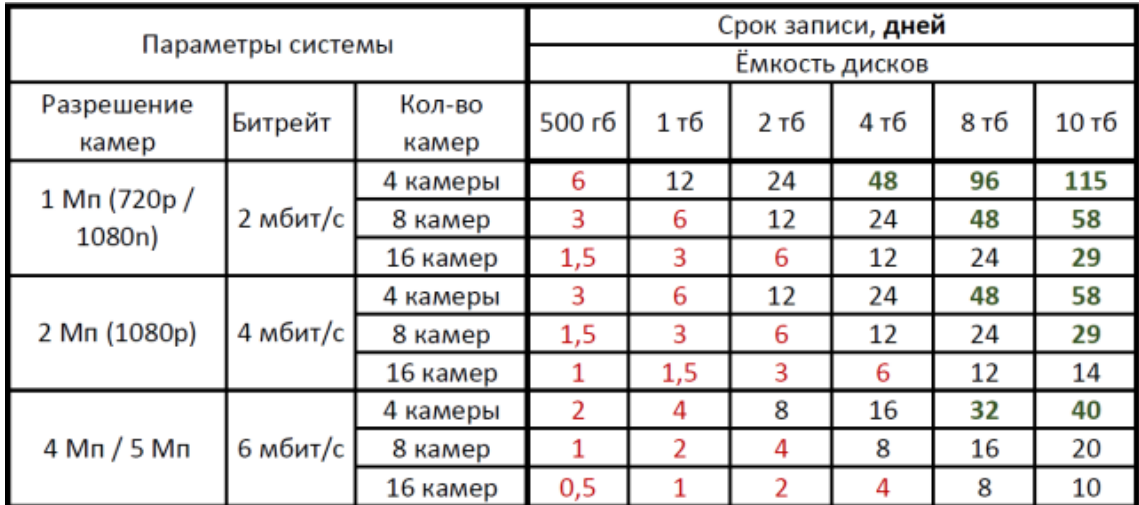

#### Подключение камер, монитора, блока питания, мыши

Видеокамеры подключаются с помощью коаксиального кабеля, оснащенного разъемами BNC. Данный тип разъемов имеет замок, предотвращающий отсоединение кабеля и потерю сигнала. При подключении следует совместить выступы на гнезде с пазами на штекере и затем повернуть до упора.

Монитор или телевизор может быть подключен с помощью кабеля HDMI или VGA. Видеорегистратор поддерживает разрешение монитора до 1920\*1080. Не выбирайте этот режим, если не уверены, что монитор его поддерживает!

При подключении блока питания следует убедиться, что он поставляется с видеорегистратором, имеет стабилизированное напряжение 12 V DC и силу тока не менее 2 А (для моделей с поддержкой одного диска).

Подключение к аккумулятору не допускается, так как он имеет нестабильное значение выходного напряжения, что может привести к повреждению жесткого диска и регистратора!

Для управления регистратором используется мышь, подключаемая в USB-разъем на передней или задней панели.

## Мастер настройки

При первом включении видеорегистратор предложит настроить необходимые для работы параметры. Настоятельно рекомендуется это сделать, так как, например, некорректное время на записи может привести к тому, что записи происшествия не смогут являться доказательством произошедшего. После первого запуска мастера настроек его рекомендуется отключить, параметры сохраняются в энергонезависимую память регистратора и не будут потеряны даже при непредвиденном отключении электропитания.

Поэтапно настройте следующие параметры:

- Задайте пароль. Не используйте простые комбинации, это небезопасно
- Отформатируйте жесткий диск (если он впервые установлен в регистратор)
- Настройте сетевое подключение. Рекомендуется использовать режим автоматической настройки сети **DHCP**. Активируйте функцию **UPnP**, если доступ извне будет производиться через **P2P**-сервис
- Добавьте IP-камеры (если регистратор переведен в гибридный режим XVR)
- Настройте расписание записи в разные интервалы времени (постоянная запись или по движению)
- Установите дату и время. Видеозаписи с некорректным временем могут быть неприняты в качестве доказательств.

# Удаленный доступ

Самым простым способом удаленного подключения является P2P-сервис. Установите приложение на смартфон или на компьютер и при добавлении устройства выберите доступ по ID. Отсканируйте смартфоном QR-код с крышки или впишите его вручную в приложение на ПК.

Ссылки на приложения RedLine Cloud:

Google Play **iTunes** 

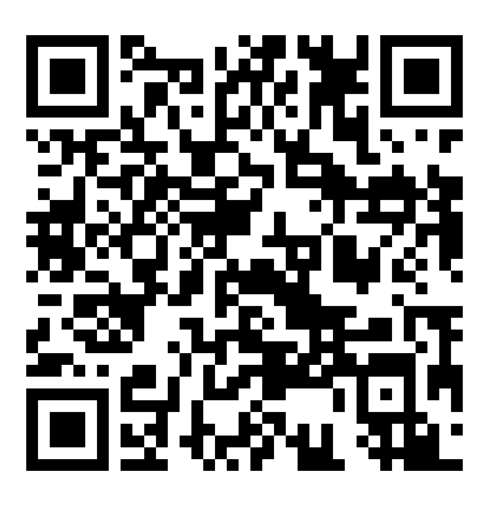

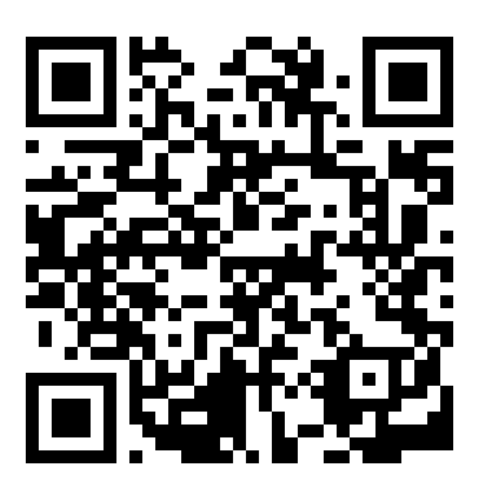

Полная и самая свежая версия инструкции доступна на сайте [http://www.redline](http://www.redline-cctv.ru/)[cctv.ru/](http://www.redline-cctv.ru/) в разделе оборудования для видеонаблюдения. Выберите необходимую модель регистратора в каталоге и перейдите во вкладку СКАЧАТЬ.

Поставщик ООО «СТБ»,

Россия, Санкт-Петербург, Гельсингфорсская ул., д. 3, лит. И

Официальный сайт: [HTTP://REDLINE-CCTV.RU/](http://redline-cctv.ru/)

Телефон: +7 (812) 677-16-00

Техническая поддержка: [support@redline-cctv.ru](mailto:support@redline-cctv.ru)

Часто задаваемые вопросы: <http://redline-cctv.ru/support/faq>

Официальное сообщество ВК: <https://vk.com/rlsecurity>

Примеры работы на канале YouTube[: http://www.youtube.com/redlinecctv](http://www.youtube.com/redlinecctv)

Telegram: t.me/redlinecctv

Twitter: @RedLine\_CCTV

Instagram: redlinecctv